# Fuzzy Logic Toolbox™ Release Notes

# MATLAB®

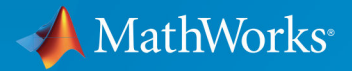

 $(\widehat{\mathsf{R}})$ 

# **How to Contact MathWorks**

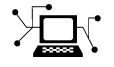

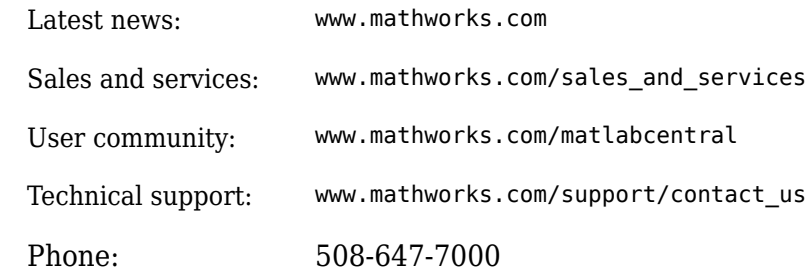

 $\mathbb{R}$  The MathWorks, Inc. 1 Apple Hill Drive Natick, MA 01760-2098

*Fuzzy Logic Toolbox™ Release Notes*

© COPYRIGHT 2000–2019 by The MathWorks, Inc.

The software described in this document is furnished under a license agreement. The software may be used or copied only under the terms of the license agreement. No part of this manual may be photocopied or reproduced in any form without prior written consent from The MathWorks, Inc.

FEDERAL ACQUISITION: This provision applies to all acquisitions of the Program and Documentation by, for, or through the federal government of the United States. By accepting delivery of the Program or Documentation, the government hereby agrees that this software or documentation qualifies as commercial computer software or commercial computer software documentation as such terms are used or defined in FAR 12.212, DFARS Part 227.72, and DFARS 252.227-7014. Accordingly, the terms and conditions of this Agreement and only those rights specified in this Agreement, shall pertain to and govern the use, modification, reproduction, release, performance, display, and disclosure of the Program and Documentation by the federal government (or other entity acquiring for or through the federal government) and shall supersede any conflicting contractual terms or conditions. If this License fails to meet the government's needs or is inconsistent in any respect with federal procurement law, the government agrees to return the Program and Documentation, unused, to The MathWorks, Inc.

#### **Trademarks**

MATLAB and Simulink are registered trademarks of The MathWorks, Inc. See [www.mathworks.com/trademarks](https://www.mathworks.com/trademarks) for a list of additional trademarks. Other product or brand names may be trademarks or registered trademarks of their respective holders.

#### **Patents**

MathWorks products are protected by one or more U.S. patents. Please see [www.mathworks.com/patents](https://www.mathworks.com/patents) for more information.

# **Contents**

# **[R2019b](#page-12-0)**

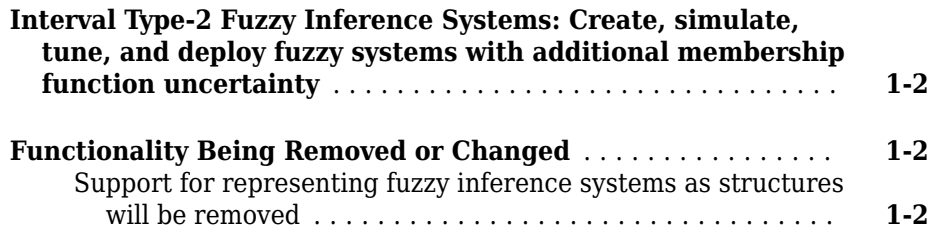

# **[R2019a](#page-16-0)**

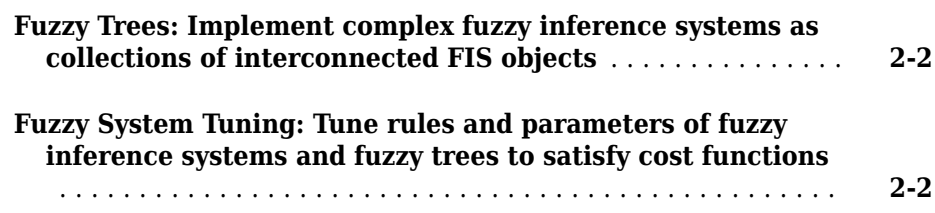

# **[R2018b](#page-18-0)**

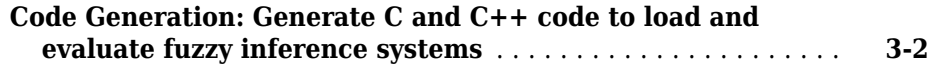

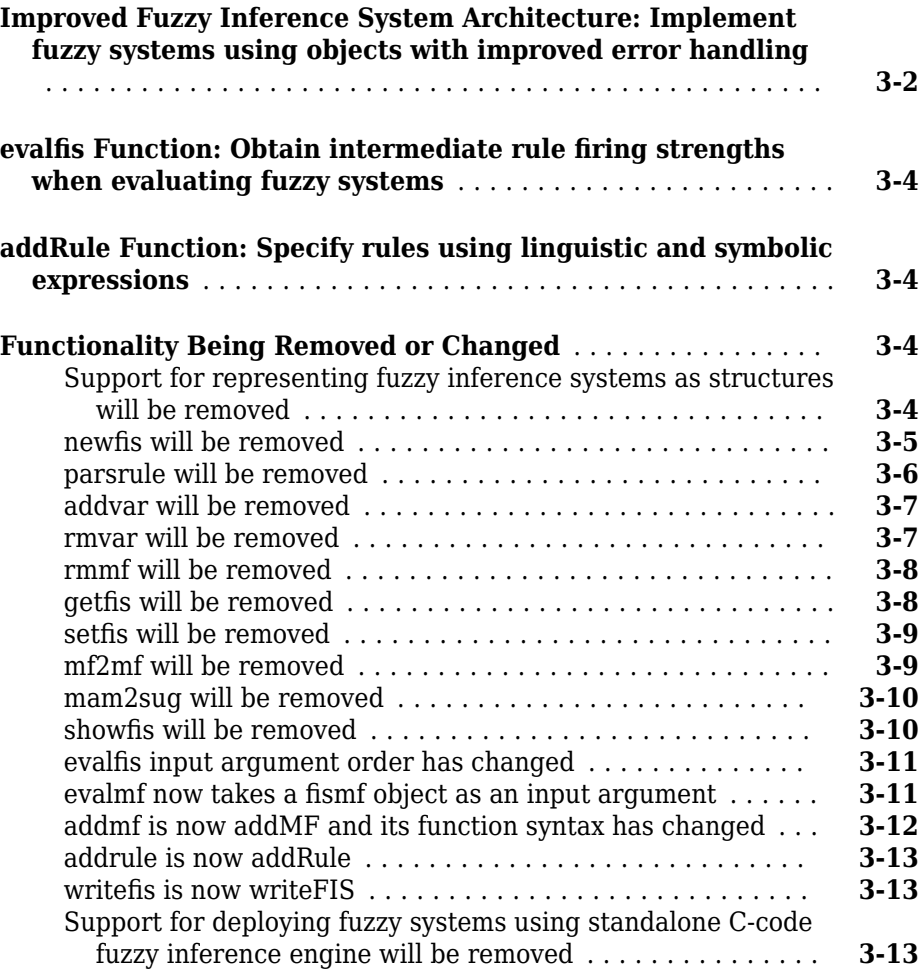

# **[R2018a](#page-32-0)**

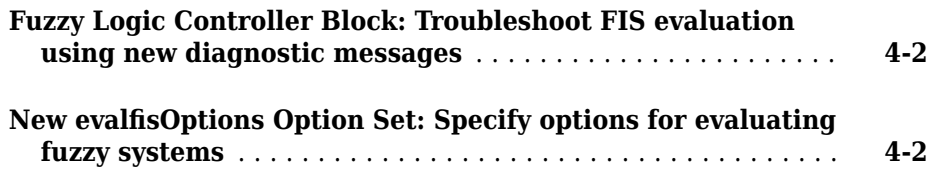

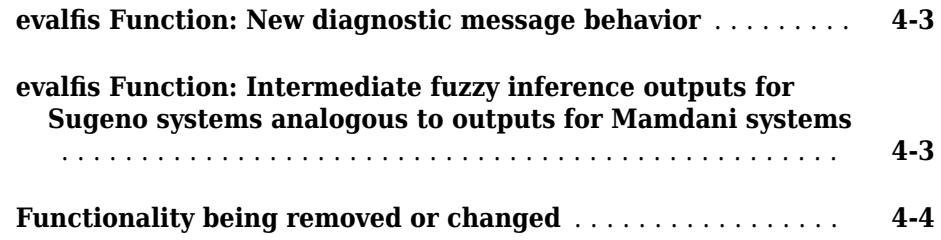

# **[R2017b](#page-38-0)**

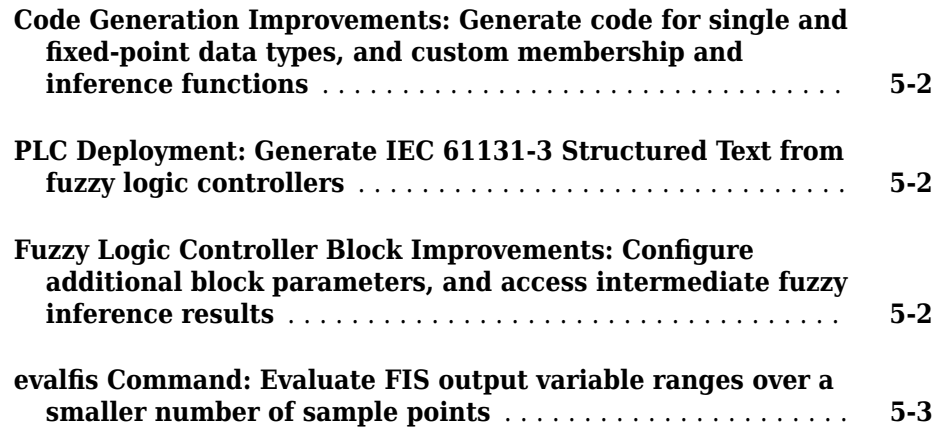

# **[R2017a](#page-42-0)**

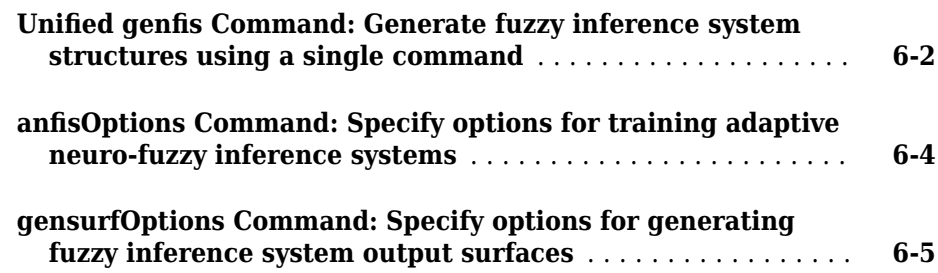

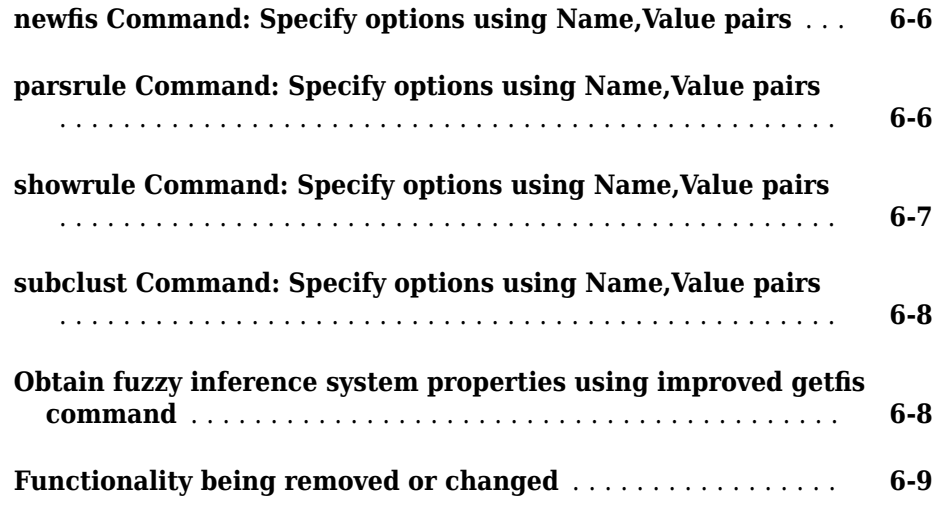

# **[R2016b](#page-52-0)**

**[Standalone Applications for ANFIS Training: Deploy neuro](#page-53-0)[adaptive fuzzy inference code using MATLAB Compiler](#page-53-0)** ... **[7-2](#page-53-0)**

# **[R2016a](#page-54-0)**

**Bug Fixes**

**[R2015b](#page-56-0)**

**Bug Fixes**

**Bug Fixes**

# **[R2014b](#page-60-0)**

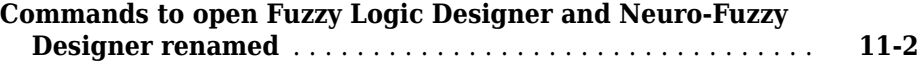

## **[R2014a](#page-62-0)**

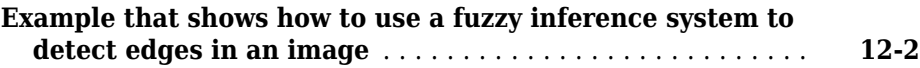

# **[R2013b](#page-64-0)**

**Bug Fixes**

**[R2013a](#page-66-0)**

**No New Features or Changes**

### **[R2012a](#page-70-0)**

**No New Features or Changes**

**[R2011b](#page-72-0)**

**No New Features or Changes**

**[R2011a](#page-74-0)**

**No New Features or Changes**

**[R2010b](#page-76-0)**

**No New Features or Changes**

### **[R2009b](#page-80-0)**

**No New Features or Changes**

**[R2009a](#page-82-0)**

**No New Features or Changes**

**[R2008b](#page-84-0)**

**No New Features or Changes**

**[R2008a](#page-86-0)**

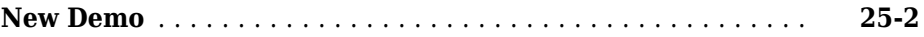

### **[R2007a](#page-90-0)**

**No New Features or Changes**

# **[R2006b](#page-92-0)**

**No New Features or Changes**

**[R2006a](#page-94-0)**

**No New Features or Changes**

**[R14SP3](#page-96-0)**

# <span id="page-12-0"></span>**R2019b**

**Version: 2.6**

**New Features**

**Bug Fixes**

**Compatibility Considerations**

# <span id="page-13-0"></span>**Interval Type-2 Fuzzy Inference Systems: Create, simulate, tune, and deploy fuzzy systems with additional membership function uncertainty**

Fuzzy Logic Toolbox software now supports interval type-2 fuzzy inference systems (FISs). For any value in the universe of discourse, a traditional type-1 membership function has a single membership value. In type-2 membership functions, the degree of membership can have a range of values, which introduces additional uncertainty into the FIS.

For more information, see "Type-2 Fuzzy Inference Systems".

# **Functionality Being Removed or Changed**

#### **Support for representing fuzzy inference systems as structures will be removed** *Warns*

Support for representing fuzzy inference systems as structures will be removed in a future release. Use mamfis and sugfis objects instead. There are differences between these representations that require updates to your code. These differences include:

- Object property names that differ from the corresponding structure fields
- Objects that store text data as strings rather than as character vectors

Also, all Fuzzy Logic Toolbox functions that accepted or returned fuzzy inference systems as structures now accept and return either mamfis or sugfis objects.

#### **Update Code**

To convert existing fuzzy inference system structures to objects, use the [convertfis](https://www.mathworks.com/help/releases/R2018b/fuzzy/convertfis.html) function.

This table shows some examples of how to update your code to use the new object property names.

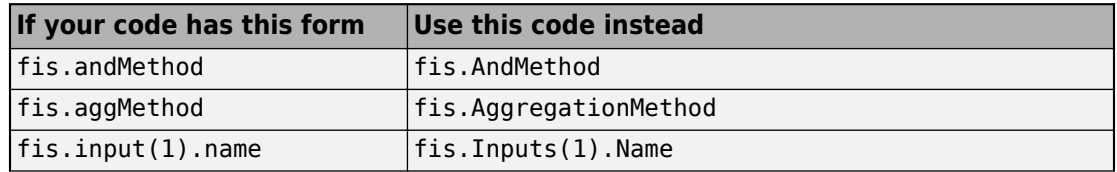

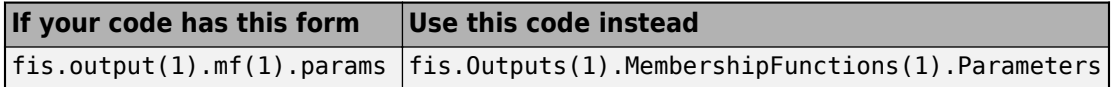

# <span id="page-16-0"></span>**R2019a**

**Version: 2.5**

**New Features**

**Bug Fixes**

## <span id="page-17-0"></span>**Fuzzy Trees: Implement complex fuzzy inference systems as collections of interconnected FIS objects**

You can now create a tree of interconnected fuzzy inference systems. To create a fuzzy tree, create a [fistree](https://www.mathworks.com/help/releases/R2019a/fuzzy/fistree.html) object, specifying the component fuzzy inference systems and their interconnections. For more information,see [Fuzzy Trees](https://www.mathworks.com/help/releases/R2019a/fuzzy/fuzzy-trees.html).

To evaluate fuzzy trees for specific input combinations, use the [evalfis](https://www.mathworks.com/help/releases/R2019a/fuzzy/evalfis.html) function.

# **Fuzzy System Tuning: Tune rules and parameters of fuzzy inference systems and fuzzy trees to satisfy cost functions**

You can now tune the rules and parameters of a fuzzy system to satisfy input/output data or a cost function. You can tune the parameters of fuzzy inference systems ([mamfis](https://www.mathworks.com/help/releases/R2019a/fuzzy/mamfis.html) and [sugfis](https://www.mathworks.com/help/releases/R2019a/fuzzy/sugfis.html) objects) and fuzzy trees ([fistree](https://www.mathworks.com/help/releases/R2019a/fuzzy/fistree.html) object).

Using the [tunefis](https://www.mathworks.com/help/releases/R2019a/fuzzy/tunefis.html) function, you can tune the parameters of a fuzzy system, learn new fuzzy rules, or both. You can tune your fuzzy system using any of the following methods. The first four methods require Global Optimization Toolbox software.

- Genetic algorithms
- Particle swarm optimization
- Simulated annealing
- Pattern search
- ANFIS

The ANFIS method supports only parameter tuning. The other tuning methods support both parameter tuning and rule learning.

# <span id="page-18-0"></span>**R2018b**

**Version: 2.4**

**New Features**

**Bug Fixes**

**Compatibility Considerations**

## <span id="page-19-0"></span>**Code Generation: Generate C and C++ code to load and evaluate fuzzy inference systems**

You can now generate code for loading and evaluating a fuzzy inference system (FIS) using MATLAB® Coder™. The following existing functions now support code generation:

- [evalfis](https://www.mathworks.com/help/releases/R2018b/fuzzy/evalfis.html)
- [evalfisOptions](https://www.mathworks.com/help/releases/R2018b/fuzzy/evalfisoptions.html)
- Built-in membership functions, such as [gaussmf](https://www.mathworks.com/help/releases/R2018b/fuzzy/gaussmf.html) and [trimf](https://www.mathworks.com/help/releases/R2018b/fuzzy/trimf.html)

For an example, see [Generate Code for Fuzzy System Using MATLAB Coder](https://www.mathworks.com/help/releases/R2018b/fuzzy/generate-code-for-fuzzy-system-using-matlab-coder.html).

Code generation using MATLAB Coder does not support the new FIS objects, mamfis and sugfis. To create a homogeneous FIS structure for code generation, use the new [getFISCodeGenerationData](https://www.mathworks.com/help/releases/R2018b/fuzzy/getfiscodegenerationdata.html).

Code generation using MATLAB Coder replaces the standalone C-code fuzzy inference engine. For more information, see ["Support for deploying fuzzy systems using standalone](#page-30-0) [C-code fuzzy inference engine will be removed" on page 3-13](#page-30-0).

# **Improved Fuzzy Inference System Architecture: Implement fuzzy systems using objects with improved error handling**

The Fuzzy Logic Toolbox now represents fuzzy inference systems using objects. These objects provide improved error handling over the previous structure-based representation.

The following table shows the new objects for representing a fuzzy inference system (FIS). The function for creating each object has the same name as the corresponding object.

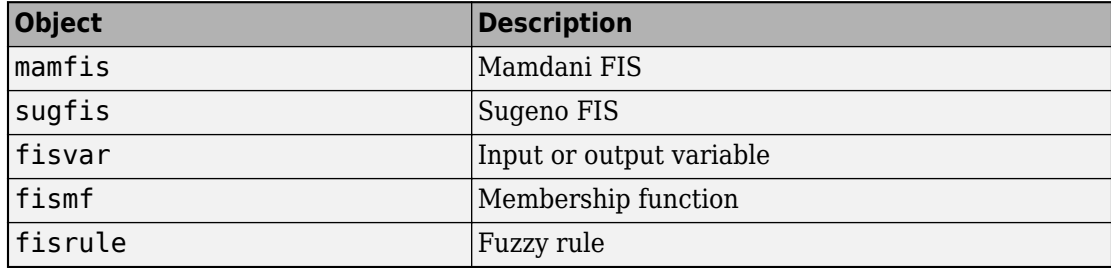

In addition to new objects, the improved FIS architecture includes several new functions for configuring fuzzy systems.

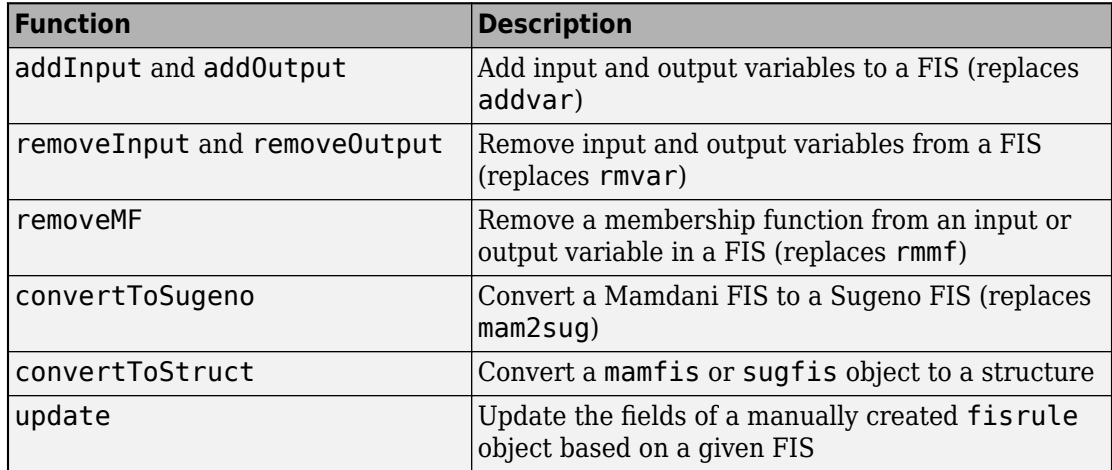

# **Compatibility Considerations**

The improved FIS architecture introduces several compatibility considerations that require updates to your code. For more information on how to update your code to use fuzzy inference system objects in general, see ["Support for representing fuzzy inference](#page-21-0) [systems as structures will be removed" on page 3-4.](#page-21-0)

Several functions have changes in behavior or will be removed in a future release, as indicated in the following table.

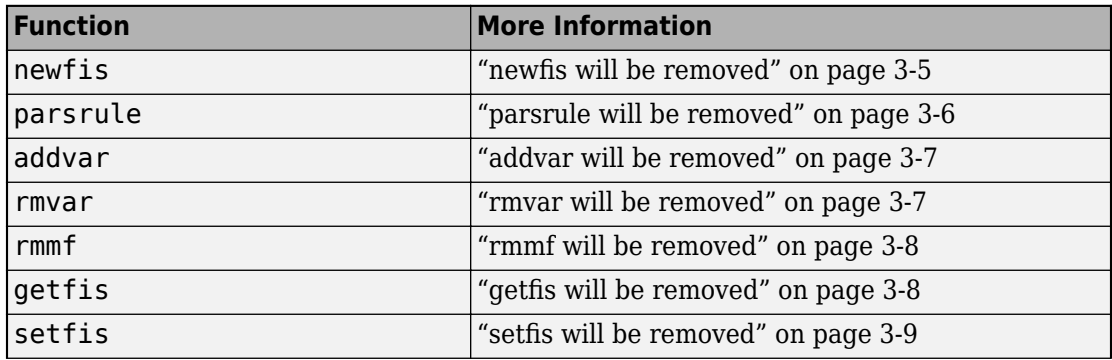

<span id="page-21-0"></span>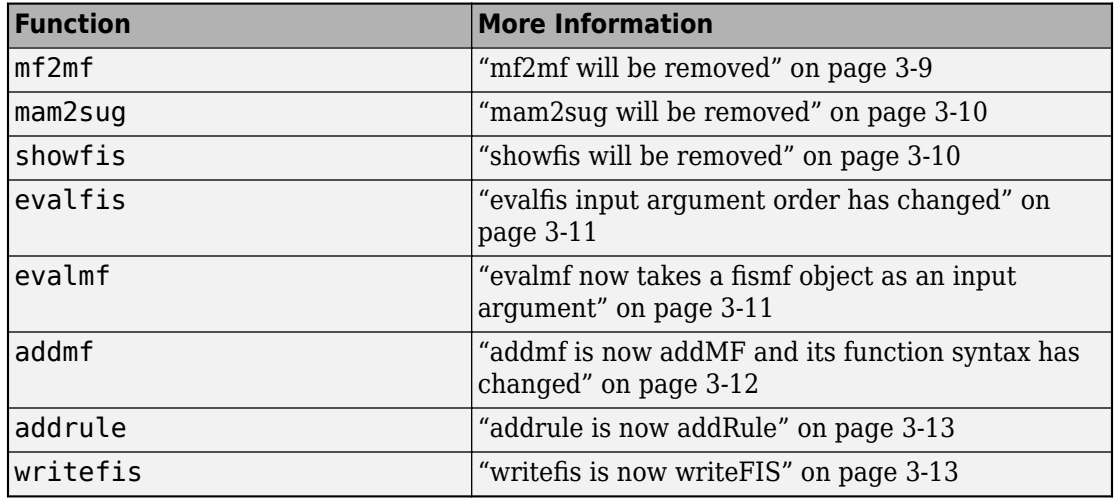

# **evalfis Function: Obtain intermediate rule firing strengths when evaluating fuzzy systems**

You can now obtain intermediate rule firing strengths when evaluating a fuzzy inference system using [evalfis](https://www.mathworks.com/help/releases/R2018b/fuzzy/evalfis.html). The rule firing strengths are obtained by applying the fuzzy operator to the values of the fuzzified inputs.

# **addRule Function: Specify rules using linguistic and symbolic expressions**

The [addRule](https://www.mathworks.com/help/releases/R2018b/fuzzy/mamfis.addrule.html) function now supports adding rules to a fuzzy system using linguistic and symbolic expressions. This addRule functionality replaces the equivalent parsrule functionality. For more information, see ["parsrule will be removed" on page 3-6](#page-23-0).

# **Functionality Being Removed or Changed**

#### **Support for representing fuzzy inference systems as structures will be removed** *Still runs*

Support for representing fuzzy inference systems as structures will be removed in a future release. Use [mamfis](https://www.mathworks.com/help/releases/R2018b/fuzzy/mamfis.html) and [sugfis](https://www.mathworks.com/help/releases/R2018b/fuzzy/sugfis.html) objects instead. There are differences between these representations that require updates to your code. These differences include:

- <span id="page-22-0"></span>• Object property names that differ from the corresponding structure fields
- Objects that store text data as strings rather than as character vectors

Also, all Fuzzy Logic Toolbox functions that accepted or returned fuzzy inference systems as structures now accept and return either mamfis or sugfis objects.

#### **Update Code**

To convert existing fuzzy inference system structures to objects, use the [convertfis](https://www.mathworks.com/help/releases/R2018b/fuzzy/convertfis.html) function.

This table shows some examples of how to update your code to use the new object property names.

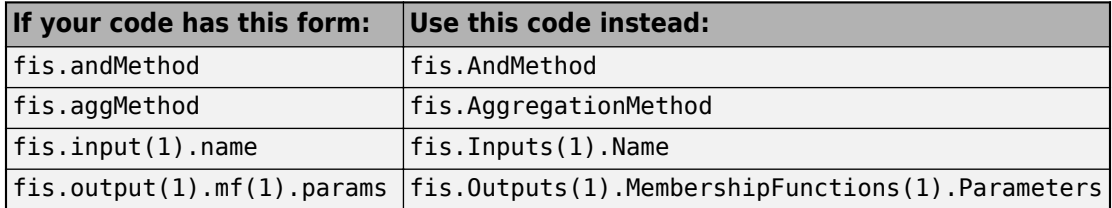

#### **newᎮs will be removed**

*Still runs*

newfis will be removed in a future release. Use mamfis or sugfis instead. There are differences between these functions that require updates to your code.

To create a Mamdani or Sugeno FIS, use [mamfis](https://www.mathworks.com/help/releases/R2018b/fuzzy/mamfis.html) or [sugfis](https://www.mathworks.com/help/releases/R2018b/fuzzy/sugfis.html), respectively.

#### **Update Code**

This table shows some typical usages of newfis for creating fuzzy systems and how to update your code to use mamfis or sugfis instead.

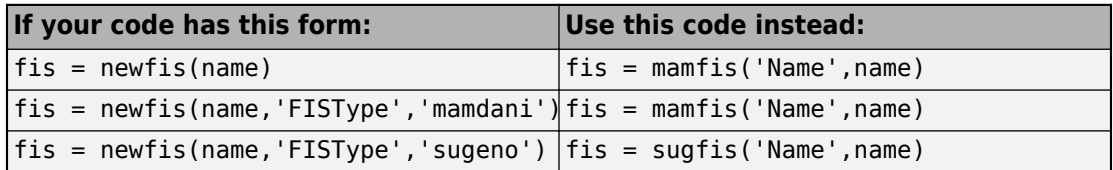

<span id="page-23-0"></span>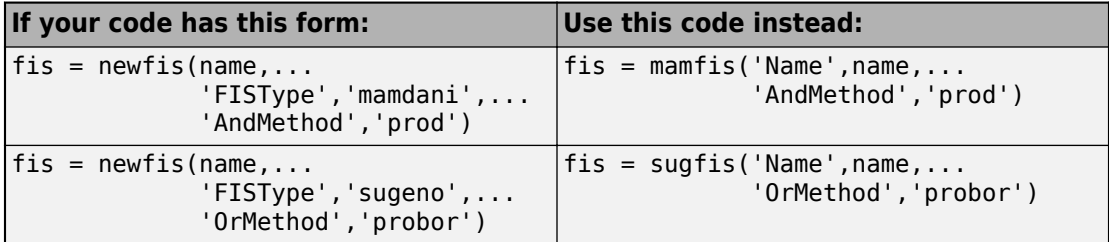

#### **parsrule will be removed**

*Still runs*

parsrule will be removed in a future release. Use [addRule](https://www.mathworks.com/help/releases/R2018b/fuzzy/mamfis.addrule.html) instead.

#### **Update Code**

If you previously added rules using linguistic or symbolic expressions with parsrule, you can specify rules using the same expressions with addrule. addRule automatically detects the format of the strings or character vectors in your rule list. Therefore, it is no longer necessary to specify the rule format. To add a rule list using addRule, use the following command:

fis = addRule(fis,rules);

Previously, you could add rules using indexed expressions with parsrule.

```
rule1 = "1 2, 1 4 (1) : 1";
rule2 = " -1 1, 3 2 (1) : 1";
rules = [rule1 rule2];
fis = parsrule(fis,rules,'Format','indexed');
```
Now, specify these rules using arrays of indices.

```
rule1 = [1 2 1 4 1 1];
rule2 = [-1 1 3 2 1 1];
rules = [rule1; rule2];
fis = addRule(fis,rules);
```
If you previously specified rules using the 'Lanuage' name-value pair argument with parsrule, this functionality has been removed and there is no replacement. Specify your rules using addRule with a different rule format.

Previously, parsrule replaced the entire rule list in your fuzzy system. addRule appends your specified rules to the rule list.

#### <span id="page-24-0"></span>**addvar will be removed**

*Still runs*

addvar will be removed in a future release. Use addInput or addOutput instead. There are differences between these functions that require updates to your code.

To add input or output variables to a fuzzy system, use [addInput](https://www.mathworks.com/help/releases/R2018b/fuzzy/mamfis.addinput.html) or [addOutput](https://www.mathworks.com/help/releases/R2018b/fuzzy/mamfis.addoutput.html), respectively.

#### **Update Code**

This table shows some typical usages of addvar and how to update your code to use addInput or addOutput instead.

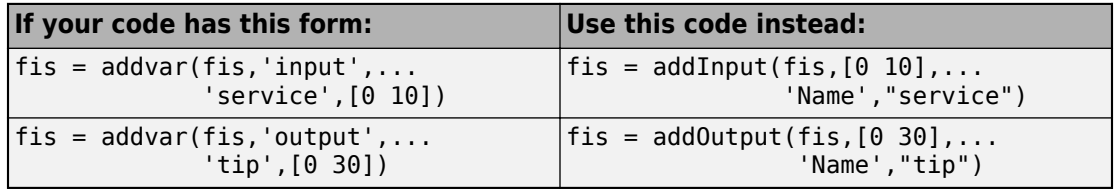

#### **rmvar will be removed**

*Still runs*

rmvar will be removed in a future release. Use removeInput or removeOutput instead. There are differences between these functions that require updates to your code.

To remove input or output variables from a fuzzy system, use [removeInput](https://www.mathworks.com/help/releases/R2018b/fuzzy/mamfis.removeinput.html) or [removeOutput](https://www.mathworks.com/help/releases/R2018b/fuzzy/mamfis.removeoutput.html), respectively.

#### **Update Code**

This table shows some typical usages of rmvar and how to update your code to use removeInput or removeOutput instead. Previously, you specified the index of the variable that you wanted to remove. Now, to remove a variable, specify the variable name.

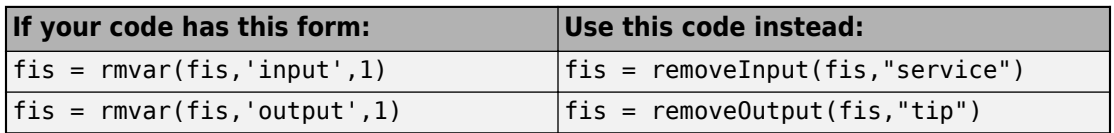

Previously, you had to delete any rules from your fuzzy system that contained the variable you wanted to remove. removeInput and removeOutput automatically remove these variables from the rule set of your fuzzy system.

#### <span id="page-25-0"></span>**rmmf will be removed**

*Still runs*

rmmf will be removed in a future release. Use [removeMF](https://www.mathworks.com/help/releases/R2018b/fuzzy/mamfis.removemf.html) instead. There are differences between these functions that require updates to your code.

#### **Update Code**

The following table shows some typical usages of rmmf and how to update your code to use removeMF instead. Previously, you specified the index of the variable from which you wanted to remove the membership function and the index of the membership function that you wanted to remove. Now, to remove a membership function, specify the variable name and the membership function name.

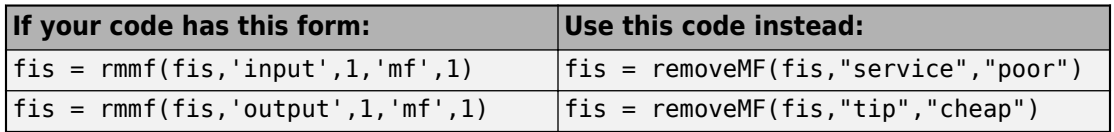

Previously, you had to delete any references to a membership function you wanted to remove from the rule set. removeMF automatically removes these references from the rule set of your fuzzy system.

#### **getᎮs will be removed**

*Still runs*

getfis will be removed in a future release. Access fuzzy inference system properties using dot notation instead. There are differences between these approaches that require updates to your code.

#### **Update Code**

This table shows some typical usages of getfis for accessing fuzzy inference system properties and how to update your code to use dot notation instead.

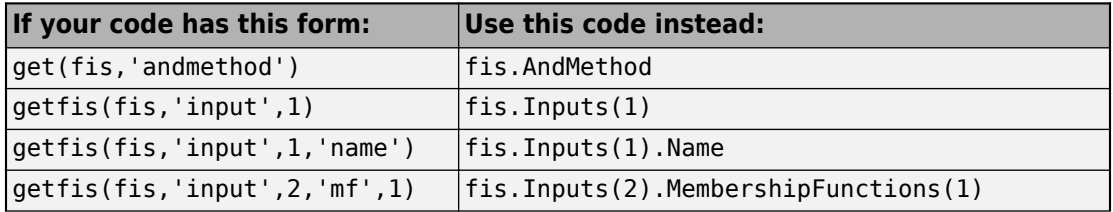

<span id="page-26-0"></span>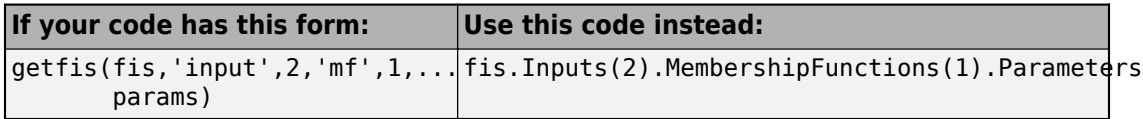

Previously, fuzzy inference systems were represented as structures. Now, fuzzy inference systems are represented as objects. Fuzzy inference system object properties have different names than the corresponding structure fields. For more information on fuzzy inference system objects, see [mamfis](https://www.mathworks.com/help/releases/R2018b/fuzzy/mamfis.html) and [sugfis](https://www.mathworks.com/help/releases/R2018b/fuzzy/sugfis.html).

#### **setᎮs will be removed**

*Still runs*

setfis will be removed in a future release. Set fuzzy inference system properties using dot notation instead. There are differences between these approaches that require updates to your code.

#### **Update Code**

This table shows some typical usages of setfis for setting fuzzy inference system properties and how to update your code to use dot notation instead.

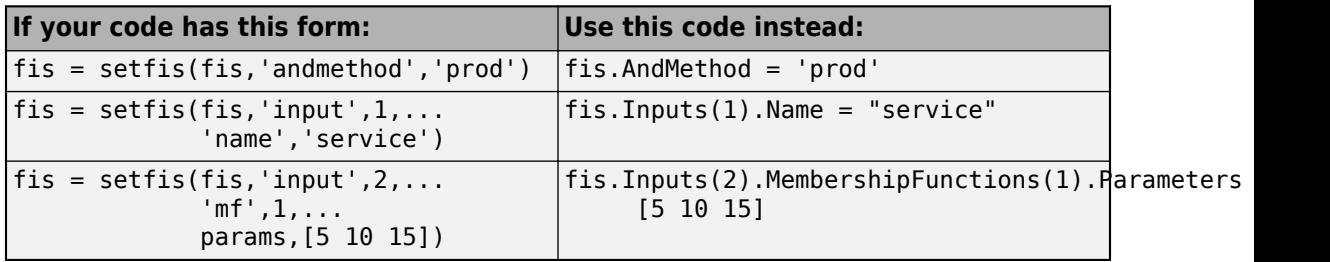

Previously, fuzzy inference systems were represented as structures. Now, fuzzy inference systems are represented as objects. Fuzzy inference system object properties have different names than the corresponding structure fields. For more information on fuzzy inference system objects, see [mamfis](https://www.mathworks.com/help/releases/R2018b/fuzzy/mamfis.html) and [sugfis](https://www.mathworks.com/help/releases/R2018b/fuzzy/sugfis.html).

#### **mf2mf will be removed**

*Still runs*

mf2mf will be removed in a future release. Convert membership functions using dot notation on [fismf](https://www.mathworks.com/help/releases/R2018b/fuzzy/fismf.html) objects instead. There are differences between these approaches that require updates to your code.

#### <span id="page-27-0"></span>**Update Code**

Previously, to change the type of a membership function in a fuzzy inference system, you converted the parameters using mf2mf.

```
fis = readfis('tipper');
oldType = fis.input(1).mf(1).type;oldParams = fis.input(1).mf(1).params;
fis.input(1).mf(1).type = newType;
fis.input(1).mf(1).params = mf2mf(oldParams,oldType,newType);
```
Now, when you change the type of membership function, the parameters are converted automatically.

```
fis = readfis('tipper');
fis.Inputs(1).MembershipFunctions(1).Type = newType;
```
Previously, membership functions were represented as structures within a fuzzy inference system structure. Now, membership functions are represented as fismf objects within mamfis and sugfis objects. For more information on fuzzy inference system objects, see [mamfis](https://www.mathworks.com/help/releases/R2018b/fuzzy/mamfis.html) and [sugfis](https://www.mathworks.com/help/releases/R2018b/fuzzy/sugfis.html).

#### **mam2sug will be removed**

*Still runs*

mam2sug will be removed in a future release. Use [convertToSugeno](https://www.mathworks.com/help/releases/R2018b/fuzzy/converttosugeno.html) instead. To update your code, change the function name from mam2sug to convertToSugeno. The syntaxes are equivalent.

#### **showᎮs will be removed**

*Still runs*

showfis will be removed in a future release. View the properties of your FIS directly instead.

Previously, you could view the properties of your fuzzy system, myFIS, using the showfis function.

showfis(myFIS)

Now, you can view the properties directly instead.

myFIS

<span id="page-28-0"></span>To view additional FIS properties, use dot notation. For example, view information about the membership functions of the first input variable.

myFIS.Inputs(1).MembershipFunctions

For more information on fuzzy inference systems and their properties, see [mamfis](https://www.mathworks.com/help/releases/R2018b/fuzzy/mamfis.html) and [sugfis](https://www.mathworks.com/help/releases/R2018b/fuzzy/sugfis.html).

#### evalfis input argument order has changed

*Behavior change*

The order of input arguments for [evalfis](https://www.mathworks.com/help/releases/R2018b/fuzzy/evalfis.html) has changed, which requires updates to your code.

#### **Update Code**

Previously, to evaluate a fuzzy inference system, fis, you specified the input variable values, input, as the first input argument. For example:

```
output = evalfis(input, fis);output = evalfis(input,fis,options);
```
Update your code to specify the fuzzy inference system as the first input argument. For example:

```
output = evalfis(fis, input);
output = evalfis(fis,input,options);
```
#### **evalmf now takes a Ꭾsmf object as an input argument**

*Behavior change*

[evalmf](https://www.mathworks.com/help/releases/R2018b/fuzzy/evalmf.html) now takes a [fismf](https://www.mathworks.com/help/releases/R2018b/fuzzy/fismf.html) object as an input argument rather than the type and parameters of the membership function. Also, you can now evaluate multiple membership functions by passing an array of fismf objects to evalmf. There are differences between these approaches that require updates to your code.

#### **Update Code**

Previously, you evaluated a membership function for given input values, x, by specifying the type of membership function, type, and the membership functions parameters, params.

 $y = \text{evalmf}(x, \text{params}, \text{type})$ ;

Update your code to first create a fismf object, mf. Then, pass this object to evalmf.

```
mf = fismf(type,params);
y = \text{evalmf(mf,x)};
```
Also, previously, to evaluate multiple membership functions you called evalmf once for each membership function.

```
y1 = evalmf(x,params1, type1);y2 = evalmf(x,params2, type2);y3 = evalmf(x,params3, type3);
```
Now, you can evaluate multiple membership functions by passing an array of fismf objects to evalmf.

```
mf1 = fismf(type1,params1);mf2 = fismf(type2,params2);mf2 = fismf(type3,params3);y = evalmf([mf1 mf2 mf3], x);
```
Here,  $y = [y1 \ y2 \ y3]'$ ;

#### **addmf is now addMF and its function syntax has changed** *Behavior change*

The name and behavior of the addmf function has changed. Now:

- addmf is addMF
- You specify the variable to which you want to add the membership function by name rather than by index.
- You specify the name of the membership function using a name-value pair argument.

These changes require updates to your code. For more information, see [addMF](https://www.mathworks.com/help/releases/R2018b/fuzzy/mamfis.addmf.html).

#### **Update Code**

The following table shows some typical usages of addmf for adding membership functions to fuzzy variables and how to update your code. In this table, fis is a fuzzy inference system with two inputs, service and food, and one output, tip.

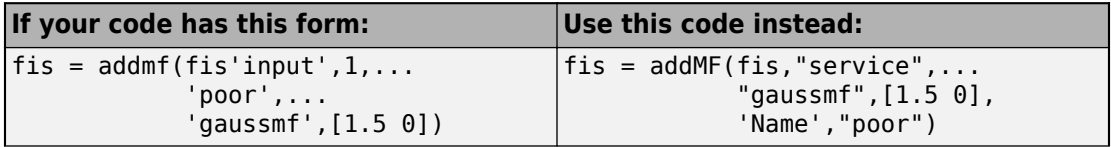

<span id="page-30-0"></span>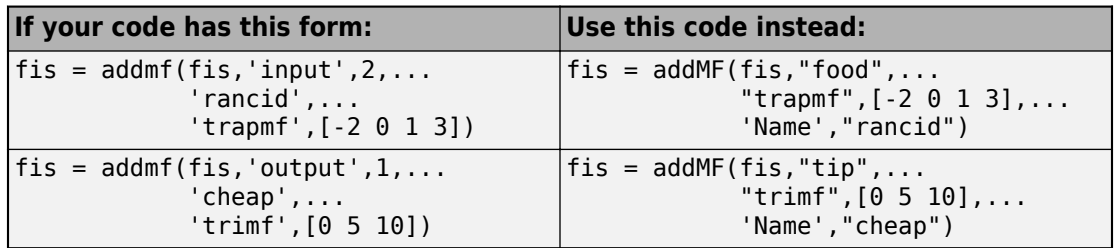

#### **addrule is now addRule**

*Behavior change*

addrule is now addRule. To update your code, change the function name from addrule to addRule. The syntaxes are equivalent. For more information see [addRule](https://www.mathworks.com/help/releases/R2018b/fuzzy/mamfis.addrule.html).

#### **writeᎮs is now writeFIS**

*Behavior change*

writefis is now writeFIS. To update your code, change the function name from writefis to writeFIS. The syntaxes are equivalent. For more information, see [writefis](https://www.mathworks.com/help/releases/R2018b/fuzzy/writefis.html).

#### **Support for deploying fuzzy systems using standalone C-code fuzzy inference engine will be removed**

*Still runs*

Support for deploying fuzzy systems using a standalone C-code fuzzy inference engine will be removed in a future release. Generate code using MATLAB Coder or Simulink<sup>®</sup> Coder instead.

For more information on:

- Code generation in MATLAB and Simulink, see [Deploy Fuzzy Inference Systems.](https://www.mathworks.com/help/releases/R2018b/fuzzy/deploy-fuzzy-inference-systems.html)
- The standalone inference engine, see [Fuzzy Inference Engine](https://www.mathworks.com/help/releases/R2018a/fuzzy/about-the-fuzzy-inference-engine.html) in the R2018a documentation.

# <span id="page-32-0"></span>**R2018a**

**Version: 2.3.1**

**New Features**

**Bug Fixes**

**Compatibility Considerations**

**4**

# <span id="page-33-0"></span>**Fuzzy Logic Controller Block: Troubleshoot FIS evaluation using new diagnostic messages**

The Fuzzy Logic Controller block now reports potential problems that can produce unexpected output values during a simulation. The block generates diagnostic messages for the following conditions:

- Input values outside of their specified variable ranges
- No rules fired for a given output at the current input values
- Empty output fuzzy sets

You can specify whether these diagnostic messages are reported as warnings, reported as errors, or ignored.

For more information, see [Fuzzy Logic Controller](https://www.mathworks.com/help/releases/R2018a/fuzzy/fuzzylogiccontroller.html).

# **New evalfisOptions Option Set: Specify options for evaluating fuzzy systems**

You can now specify options for evaluating fuzzy systems at the command line using the new evalfisOptions option set. Using this option set, you can specify:

- The number of sample points to use when evaluating output fuzzy sets.
- Whether diagnostic messages for potential problems are reported as warnings, reported as errors, or ignored.

For more information, see [evalfisOptions](https://www.mathworks.com/help/releases/R2018a/fuzzy/evalfisoptions.html) and [evalfis](https://www.mathworks.com/help/releases/R2018a/fuzzy/evalfis.html).

# **Compatibility Considerations**

Previously, when evaluating a FIS using evalfis, you specified the number of sample points in output fuzzy sets using the optional input argument numPts.

```
output = evalfis(fis,input,numPts);
```
Starting in R2018a, modify your code to use an evalfisOptions option set.

```
opt = evalfisOptions('NumSamplePoints',numPts);
output = evalfis(fis,input,opt);
```
# <span id="page-34-0"></span>**evalfis Function: New diagnostic message behavior**

You can now control how the evalfis function reports potential problems that can produce unexpected output values during a simulation. The function generates diagnostic messages for the following conditions:

- Input values outside of their specified variable ranges
- No rules fired for a given output at the current input values
- Empty output fuzzy sets

You can specify whether these diagnostic messages are reported as warnings, reported as errors, or ignored. To do so, specify the corresponding options in an evalfisOptions option set.

For more information, see [evalfisOptions](https://www.mathworks.com/help/releases/R2018a/fuzzy/evalfisoptions.html) and [evalfis](https://www.mathworks.com/help/releases/R2018a/fuzzy/evalfis.html).

# **Compatibility Considerations**

Previously, the evalfis function had the following behaviors for diagnostic conditions.

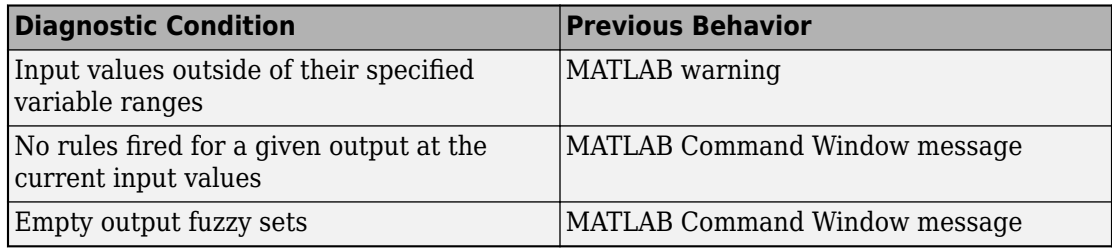

Starting in R2018a, these diagnostic conditions are reported as MATLAB warnings by default. You can change this behavior by specifying the corresponding options in an [evalfisOptions](https://www.mathworks.com/help/releases/R2018a/fuzzy/evalfisoptions.html) option set.

# **evalfis Function: Intermediate fuzzy inference outputs for Sugeno systems analogous to outputs for Mamdani systems**

When evaluating a Sugeno system using the following syntax, the intermediate fuzzy inference results are now analogous to the intermediate results for Mamdani systems.

[output,fuzzifiedInputs,ruleOutputs,aggregatedOutput] = evalfis(input,fis);

<span id="page-35-0"></span>For a Sugeno system:

- ruleOutputs now returns an array that contains the scalar output value for each rule; that is, the product of the rule firing strength and the rule output level.
- aggregatedOutput now returns the sum of all the rule output values for each output variable.

For more information, see [evalfis](https://www.mathworks.com/help/releases/R2018a/fuzzy/evalfis.html).

# **Compatibility Considerations**

Previously, for a Sugeno fuzzy system:

- ruleOutputs returned an array that contained the output level for each rule.
- aggregatedOutput returned an array that contained the firing strength for each rule.

Starting in R2018a, if your code returns intermediate fuzzy inference results when evaluating a Sugeno system using evalfis, modify your code to use the new ruleOutputs and aggregatedOutput results.

## **Functionality being removed or changed**

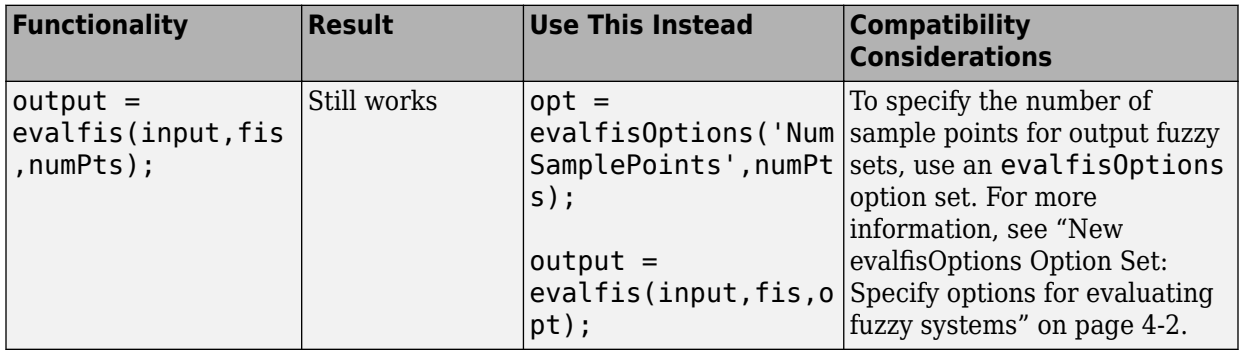
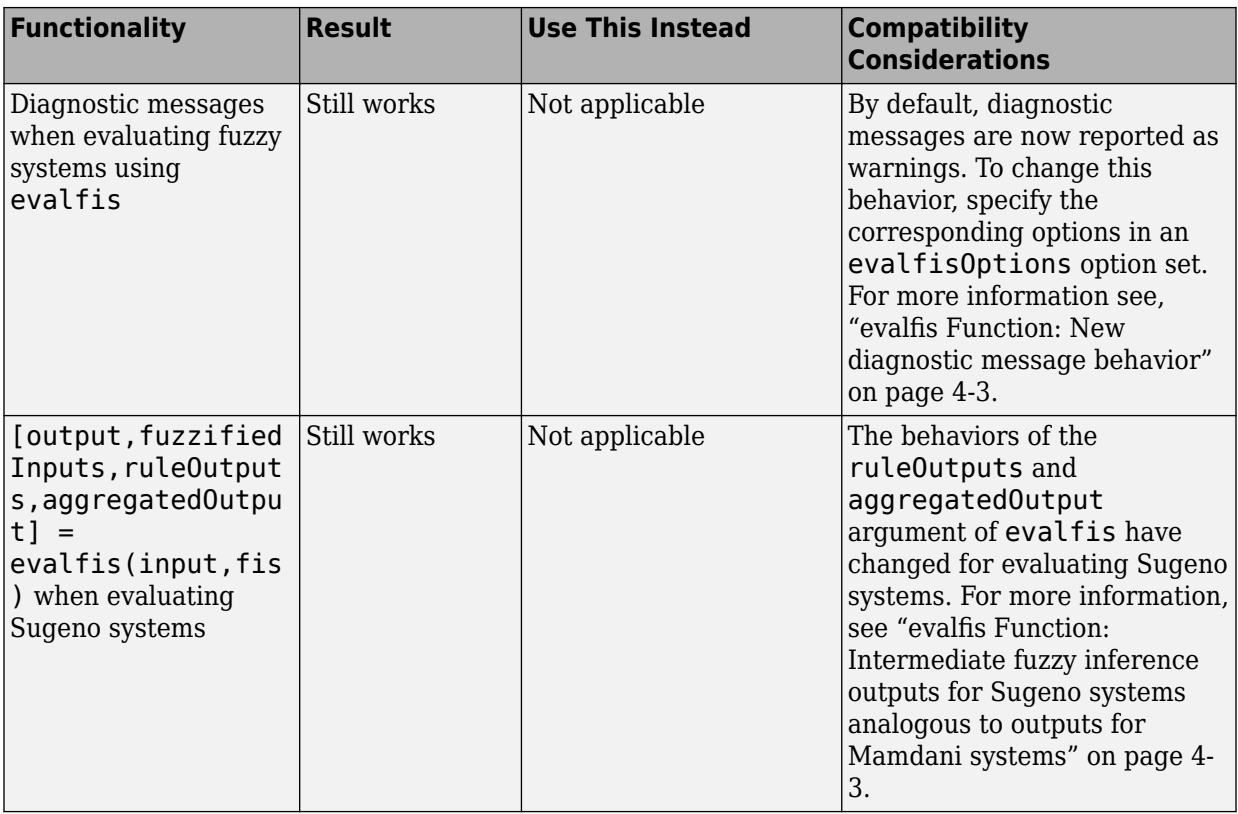

### **5**

# **R2017b**

**Version: 2.3**

**New Features**

#### **Code Generation Improvements: Generate code for single and** fixed-point data types, and custom membership and inference **functions**

The [Fuzzy Logic Controller](https://www.mathworks.com/help/releases/R2017b/fuzzy/fuzzylogiccontroller.html) block now supports code generation for fuzzy systems using:

- Single-precision data.
- Fixed-point data. To generate code for fixed-point data, you need Fixed-Point Designer™ software.
- Custom membership functions and custom inference functions. For more information on specifying custom functions for a fuzzy system, see [Build Fuzzy Systems Using](https://www.mathworks.com/help/releases/R2017b/fuzzy/building-fuzzy-inference-systems-using-custom-functions.html) [Custom Functions.](https://www.mathworks.com/help/releases/R2017b/fuzzy/building-fuzzy-inference-systems-using-custom-functions.html)

You can generate code using either Simulink Coder or Simulink PLC Coder™ software.

#### **PLC Deployment: Generate IEC 61131-3 Structured Text from fuzzy logic controllers**

The [Fuzzy Logic Controller](https://www.mathworks.com/help/releases/R2017b/fuzzy/fuzzylogiccontroller.html) block now supports generation of IEC 61131-3 Structured Text for PLC deployment using Simulink PLC Coder software.

#### **Fuzzy Logic Controller Block Improvements: Configure additional block parameters, and access intermediate fuzzy inference results**

For the Fuzzy Logic Controller block, you can now:

- Use a double-precision, single-precision, or fixed-point data type.
- Specify the number of sample points for evaluating the output range of a Mamdani system.
- Access intermediate fuzzy inference results using new optional output ports.

For more information, see [Fuzzy Logic Controller](https://www.mathworks.com/help/releases/R2017b/fuzzy/fuzzylogiccontroller.html).

#### evalfis Command: Evaluate FIS output variable ranges over a **smaller number of sample points**

You can now specify the number of sample points for evaluating the output range of a Mamdani fuzzy inference system at the command line as any value greater than 1. Previously, the minimum value was 101.

This change applies to the:

- numPts input argument of [evalfis](https://www.mathworks.com/help/releases/R2017b/fuzzy/evalfis.html).
- NumSamplePoints property of [gensurfOptions](https://www.mathworks.com/help/releases/R2017b/fuzzy/gensurfoptions.html).

### **R2017a**

**Version: 2.2.25**

**New Features**

**Bug Fixes**

**Compatibility Considerations**

#### <span id="page-43-0"></span>**Unified genfis Command: Generate fuzzy inference system structures using a single command**

The commands for generating the structure of a fuzzy inference system have been unified into a single [genfis](https://www.mathworks.com/help/releases/R2017a/fuzzy/genfis.html) command, which you configure using a new [genfisOptions](https://www.mathworks.com/help/releases/R2017a/fuzzy/genfisoptions.html) option set.

Starting in R2017a, to generate a FIS structure, first create a default genfisOptions option set, specifying one of the following structure generation algorithms:

• Grid partitioning

```
opt = genfisOptions('GridPartition');
```
• Subtractive clustering

```
opt = genfisOptions('SubtractiveClustering');
```
• Fuzzy c-means clustering

```
opt = genfisOptions('FCMClustering');
```
You can then modify the options using dot notation. Any options you do not modify remain at their default values.

### **Compatibility Considerations**

Previously, to generate FIS structures, you used the genfis1, genfis2, or genfis3 commands with optional input arguments.

These commands may be removed in a future release and, starting in R2017a, using these commands generates a warning. If your code uses genfis1, genfis2, or genfis3, modify the code to use the genfis command, specifying options using a genfisOptions option set.

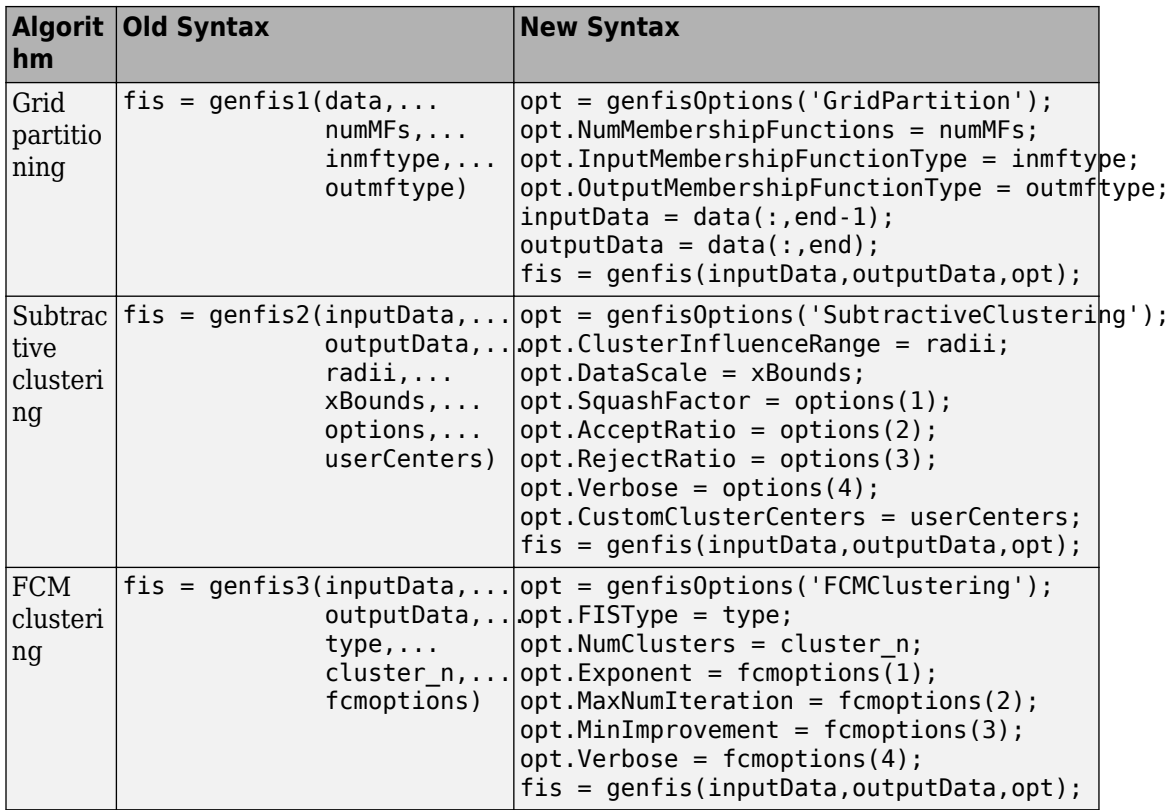

The syntaxes in this table assume that you are specifying all the options for each algorithm. Since the initial genfisOptions option set contains default algorithm options, you have to specify only nondefault options. For example, create an FIS using FCM clustering with three clusters, leaving all other options at their default values.

```
opt = genfisOptions('FCMClustering');
opt.NumClusters = 3;
fis = genfis(Xin,Xout,opt);
```
#### <span id="page-45-0"></span>anfisOptions Command: Specify options for training adaptive **neuro-fuzzy inference systems**

To specify options for training adaptive neuro-fuzzy inference systems using the [anfis](https://www.mathworks.com/help/releases/R2017a/fuzzy/anfis.html) command, you now create an [anfisOptions](https://www.mathworks.com/help/releases/R2017a/fuzzy/anfisoptions.html) option set. You can then modify the options using dot notation. Any options you do not modify remain at their default values.

### **Compatibility Considerations**

Previously, to train an adaptive neuro-fuzzy inference system using anfis, you specified the training options using optional input arguments.

fis = anfis(trnData,initFIS,trnOpt,dispOpt,chkData,optMethod);

Starting in R2017a, if your code uses anfis, modify the code to use an anfisOptions option set.

opt = anfisOptions; opt.InitialFIS = 3; fis = anfis(trnData,opt);

The following table shows the mapping of the old anfis input arguments to the new anfisOptions option set.

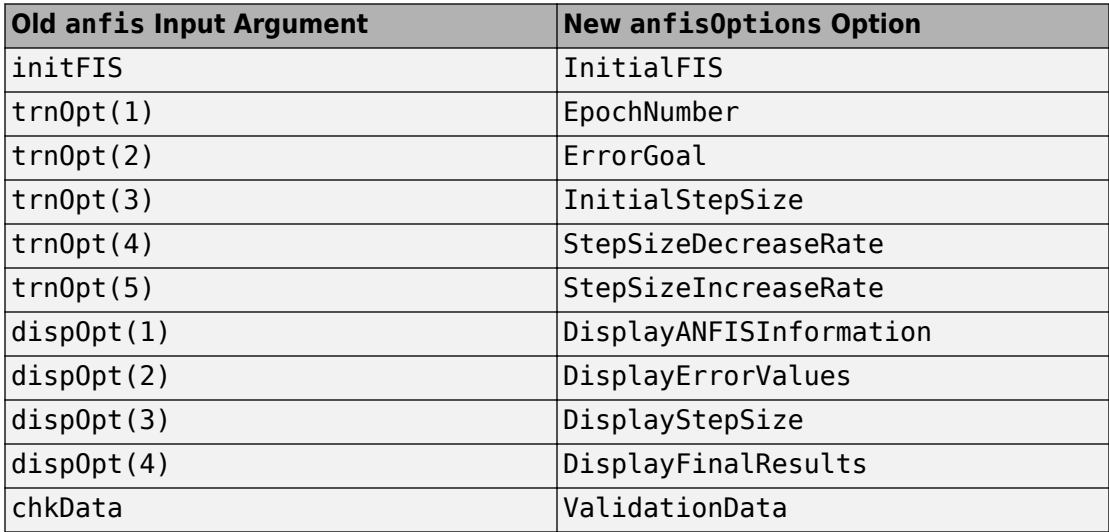

<span id="page-46-0"></span>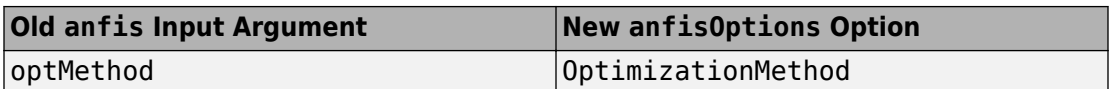

#### **gensurfOptions Command: Specify options for generating fuzzy inference system output surfaces**

To specify options for generating fuzzy inference system output surfaces using the [gensurf](https://www.mathworks.com/help/releases/R2017a/fuzzy/gensurf.html) command, you now create a [gensurfOptions](https://www.mathworks.com/help/releases/R2017a/fuzzy/gensurfoptions.html) option set. You can then modify the options using dot notation. Any options you do not modify remain at their default values.

### **Compatibility Considerations**

Previously, to generate an output surface for a fuzzy inference system using gensurf, you specified the generation options using optional input arguments.

gensurf(fis,inputs,output,grids,refInput,points);

Starting in R2017a, if your code uses gensurf, modify the code to use a gensurfOptions option set.

opt = gensurfOptions; opt.InputIndex = [1 3];  $f$ is = gensurf(fis, opt);

The following table shows the mapping of the old gensurf input arguments to the new gensurfOptions option set.

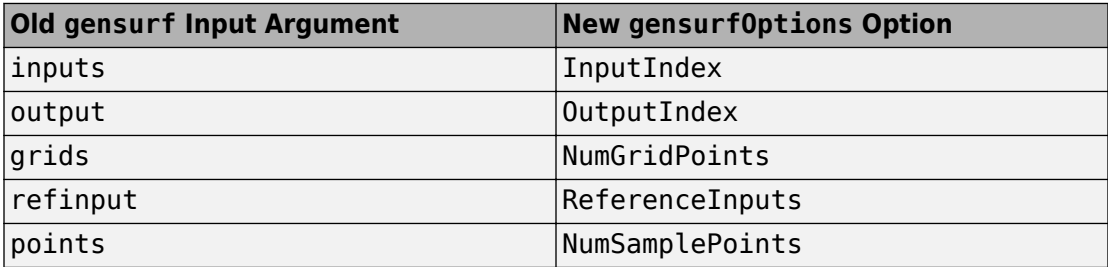

#### <span id="page-47-0"></span>**newᎮs Command: Specify options using Name,Value pairs**

To specify options for creating new fuzzy inference systems using the [newfis](https://www.mathworks.com/help/releases/R2017a/fuzzy/newfis.html) command, you now use Name, Value pair arguments. Any Name, Value pair arguments that you do not specify remain at their default values.

### **Compatibility Considerations**

Previously, you specified options for the newfis command using optional input arguments.

fis = newfis('My FIS',fisType,andMethod,orMethod,impMethod,aggMethod,defuzzMethod);

Starting in R2017a, if your code uses newfis, modify the code to use one or more Name,Value pair arguments. For example, create a Mamdani FIS with default options.

```
fis = newfis('My FIS','FISType','mamdani');
```
The following table shows the mapping of the old input arguments to the new Name, Value pair arguments.

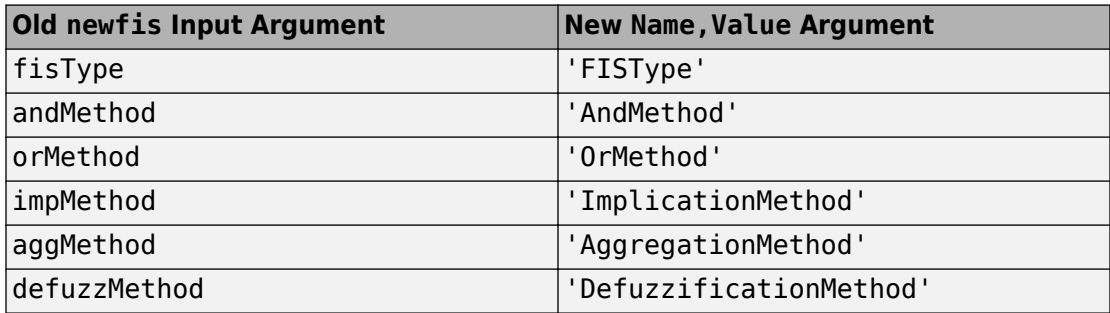

#### **parsrule Command: Specify options using Name,Value pairs**

To specify options for creating new fuzzy inference systems using the [parsrule](https://www.mathworks.com/help/releases/R2017a/fuzzy/parsrule.html) command, you now use Name, Value pair arguments. Any Name, Value pair arguments that you do not specify remain at their default values.

### <span id="page-48-0"></span>**Compatibility Considerations**

Previously, you specified options for the parsrule command using optional input arguments ruleFormat and lang.

outFIS = parsrule(inFIS, ruleList, ruleFormat, lang);

Starting in R2017a, if your code uses newfis, modify the code to use one or more Name,Value pair arguments. For example, add a list of rules in 'symbolic' format.

```
fis = parsrule(inFIS, ruleList, 'Format', 'symbolic');
```
The following table shows the mapping of the old input arguments to the new Name, Value pair arguments.

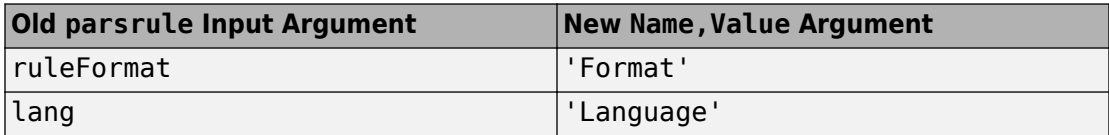

#### **showrule Command: Specify options using Name,Value pairs**

To specify options for viewing the rules of a fuzzy inference system using the [showrule](https://www.mathworks.com/help/releases/R2017a/fuzzy/showrule.html) command, you now use Name, Value pair arguments. Any Name, Value pair arguments that you do not specify remain at their default values.

#### **Compatibility Considerations**

Previously, you specified options for the showrule command using optional input arguments indexList, format, and lang.

```
showrule(fis,indexList,format,lang);
```
Starting in R2017a, if your code uses newfis, modify the code to use one or more Name, Value pair arguments. For example, view the first fuzzy rule in fis.

```
showrule(fis,'RuleIndex',1);
```
The following table shows the mapping of the old input arguments to the new Name,Value pair arguments.

<span id="page-49-0"></span>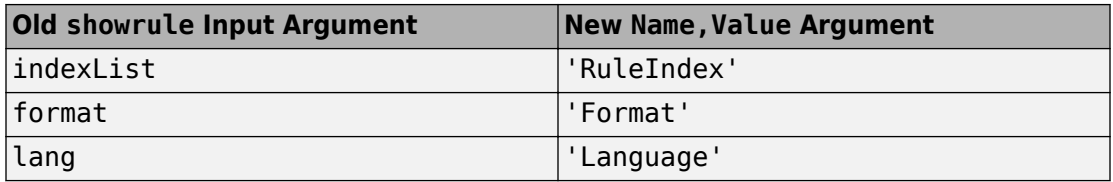

#### **subclust Command: Specify options using Name,Value pairs**

To specify options for subtractive clustering using the [subclust](https://www.mathworks.com/help/releases/R2017a/fuzzy/subclust.html) command, you now use Name, Value pair arguments. Any Name, Value pair arguments that you do not specify remain at their default values.

#### **Compatibility Considerations**

Previously, you specified options for the subclust command using optional input arguments xBounds and options.

```
fisOut = subclust(fisIn, radii, xBounds, options);
```
Starting in R2017a, if your code uses newfis, modify the code to use one or more Name, Value pair arguments. For example, specify clustering options.

```
fisOut = subclust(fisIn, radii, 'Options', options);
```
The following table shows the mapping of the old input arguments to the new Name, Value pair arguments.

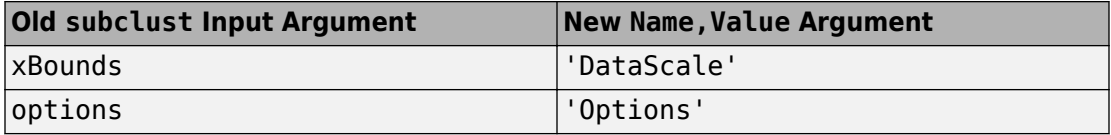

#### **Obtain fuzzy inference system properties using improved getᎮs command**

Several [getfis](https://www.mathworks.com/help/releases/R2017a/fuzzy/getfis.html) syntaxes that previously printed formatted properties to the Command Window and also returned properties now perform a single action.

• getfis(fis) now just prints FIS properties to the Command Window.

- getfis(fis,vartype,varindex) now just returns variable properties in a structure.
- getfis(fis,vartype,varindex,'mf',mfIndex) now just returns membership function properties in a structure.

### **Compatibility Considerations**

Starting in R2017a, the following getfis syntaxes have a new behavior.

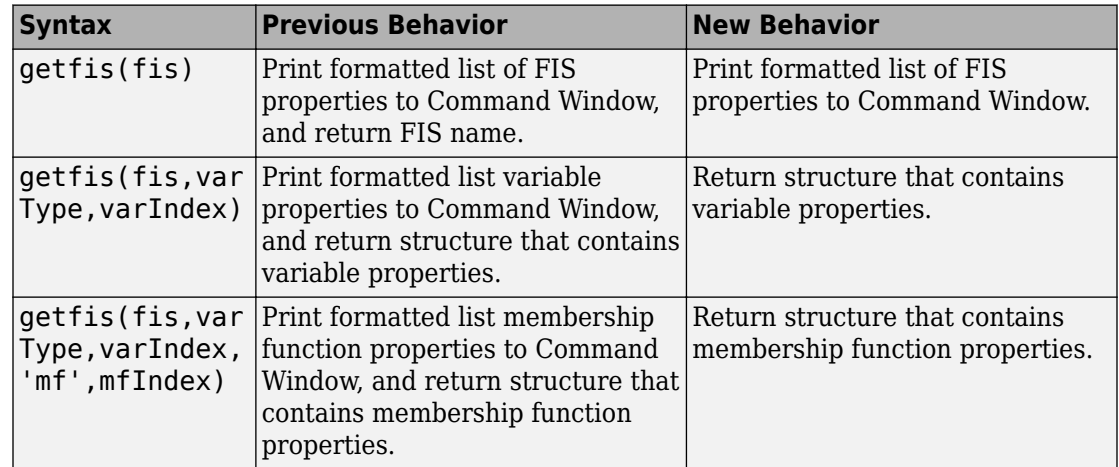

### **Functionality being removed or changed**

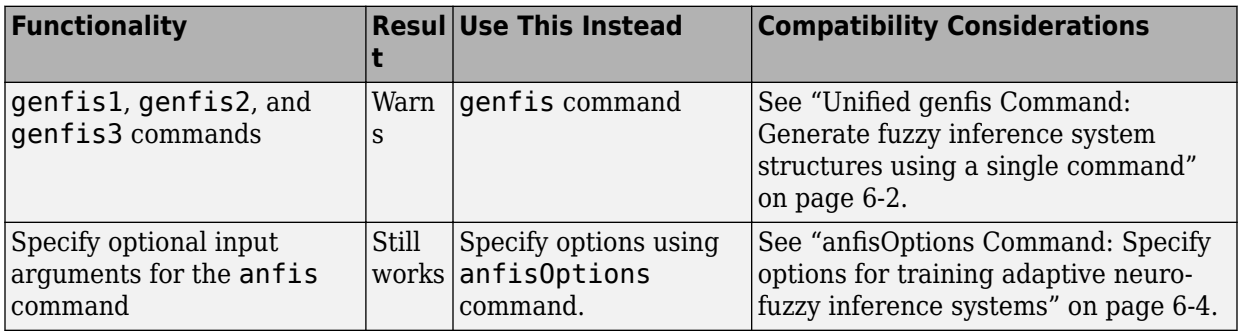

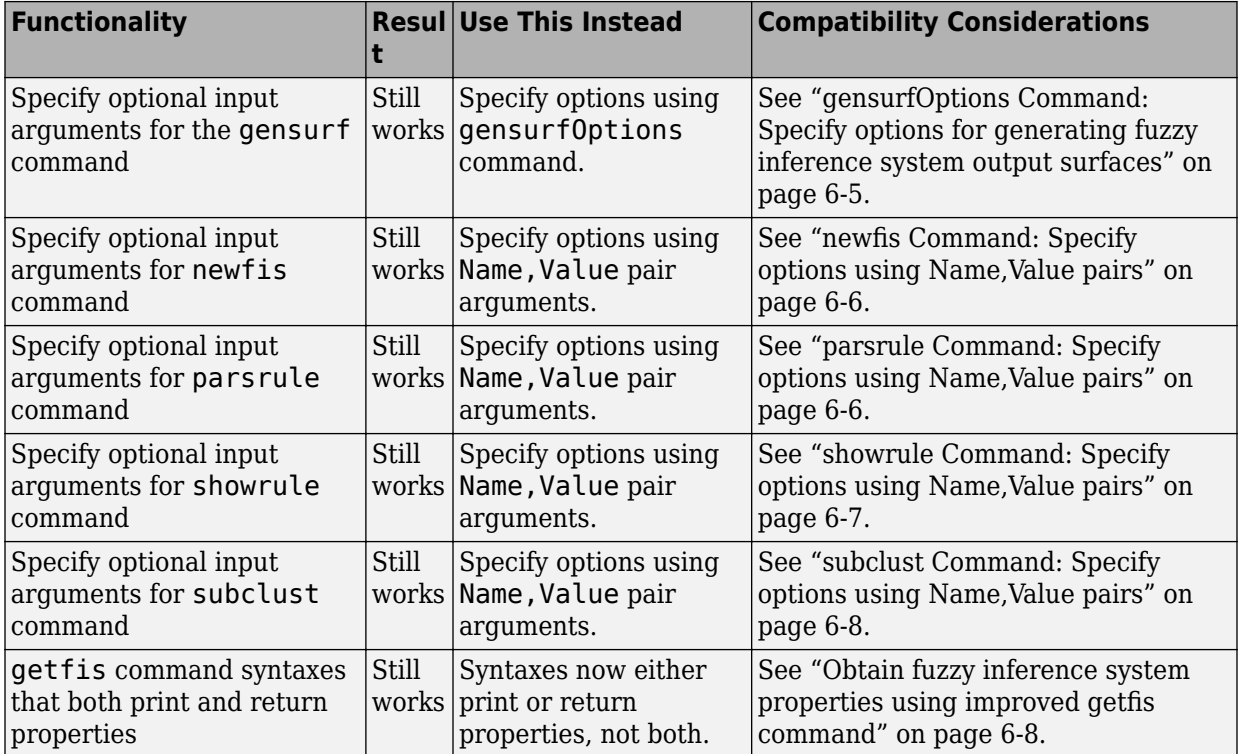

## **R2016b**

**Version: 2.2.24**

**New Features**

#### **Standalone Applications for ANFIS Training: Deploy neuroadaptive fuzzy inference code using MATLAB Compiler**

The [anfis](https://www.mathworks.com/help/releases/R2016b/fuzzy/anfis.html) command now supports application deployment using MATLAB Compiler™. For more information on building and deploying standalone applications from MATLAB programs, see [MATLAB Compiler.](https://www.mathworks.com/help/releases/R2016b/compiler/index.html)

## **R2016a**

**Version: 2.2.23**

# **R2015b**

**Version: 2.2.22**

**10**

# **R2015a**

**Version: 2.2.21**

**11**

# **R2014b**

**Version: 2.2.20**

**New Features**

#### **Commands to open Fuzzy Logic Designer and Neuro-Fuzzy Designer renamed**

fuzzy is renamed to [fuzzyLogicDesigner](https://www.mathworks.com/help/releases/R2014b/fuzzy/fuzzylogicdesigner.html). Use this command to open the Fuzzy Logic Designer app.

anfisedit is renamed to [neuroFuzzyDesigner](https://www.mathworks.com/help/releases/R2014b/fuzzy/neurofuzzydesigner.html). Use this command to open the Neuro-Fuzzy Designer app.

### **R2014a**

**Version: 2.2.19**

**New Features**

#### **Example that shows how to use a fuzzy inference system to detect edges in an image**

The [Fuzzy Logic Image Processing](https://www.mathworks.com/help/releases/R2014a/fuzzy/examples/fuzzy-logic-image-processing.html) example shows how to use a fuzzy inference system to detect edges in an image.

# **R2013b**

**Version: 2.2.18**

# **R2013a**

**Version: 2.2.17**

**No New Features or Changes**

# **R2012b**

**Version: 2.2.16**

**No New Features or Changes**

# **R2012a**

**Version: 2.2.15**

**No New Features or Changes**
# **R2011b**

**Version: 2.2.14**

# **R2011a**

**Version: 2.2.13**

# **R2010b**

**Version: 2.2.12**

# **20**

## **R2010a**

**Version: 2.2.11**

### **R2009b**

**Version: 2.2.10**

#### **R2009a**

**Version: 2.2.9**

#### **R2008b**

**Version: 2.2.8**

#### **R2008a**

**Version: 2.2.7**

## **R2007b**

**Version: 2.2.6**

**New Features**

#### **New Demo**

Fuzzy Logic Toolbox software has a new demo Fuzzy C-Means Clustering for Iris Data, which illustrates the use of Fuzzy C-Means clustering for Iris dataset.

## **R2007a**

**Version: 2.2.5**

## **R2006b**

**Version: 2.2.4**

#### **R2006a**

**Version: 2.2.3**

#### **R14SP3**

**Version: 2.2.2**

## **R14SP2**

**Version: 2.2.1**